# **COMFAST**

#### **Quick Installation Guide**

Wireless expander/Repeater M0304475 Version: V1.0

## 1 Product Description

1.1 This is a supplement of wireless LAN network, which could expand the scale of WiFi. It is useful convenient and easy to install

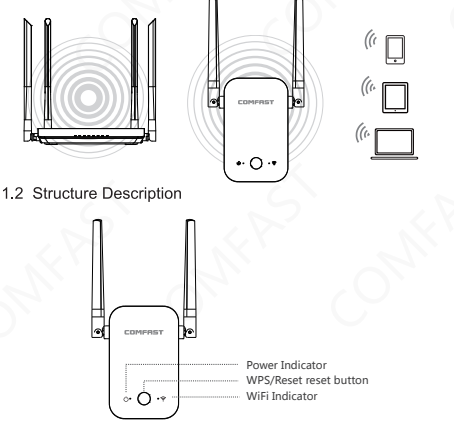

WPS/Reset: Press the button in 1-2 s for WPS function.

(Note: WPS only supports wireless use of mobile phone):Long press for more than five seconds. The wifi light flashes green for 3 seconds, the recet je cuccessful

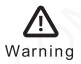

- 1. Unplug it in thunderstorm and prevent it from lighting damage.
- 2. Away fr om heat and keep ventilation.
- 3 Please pay attention to waterproof when storing, transporting and operating.

### **Initial Connection**

2.1 Use a wireless device to connect to the device with the SSID of COMFAST\_XXXX\_2G (XXXX is the last two digits of the MAC address). After the connection is complete, open the browser and enter the IP address 192.168.10.1, enter the login page, and enter the default password admin to log in to the web page. After logging in, the page jumps to the relay mode scanning page. After the scan is over, the page refreshes to select the device list.

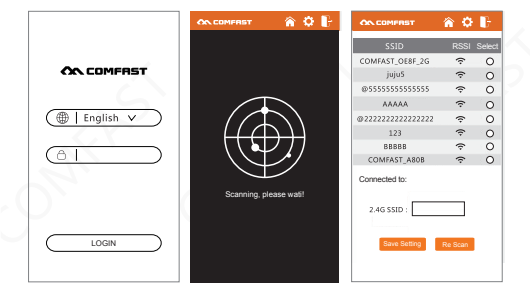

2.2 Click the device that needs to be extended, the information bar at the bottom of the page will match the information of the selected device, fill in the corresponding password and "2.4G" SSID" information, click "Save Setting", wait for the page countdown to end, and then complete the relay mode setting. Use the wireless device to reconnect the "2.4G SSID" just filled in to connect to the device.

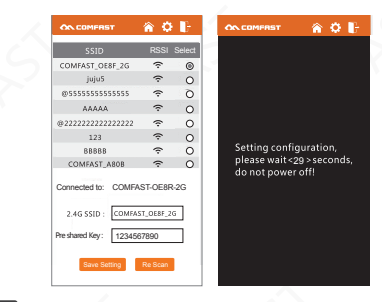

### **B** Log In Normally

3.1 Enter the password and click "Login" to complete the login. If the current device has successfully extended the upper-level device, it will jump to the main page after logging in. If the device is not extended or the extended upper-level device has failed, it will jump to the relay scan page.

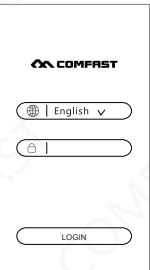

## **Repeater Mode And Bridge Mode 4**

4.1 Log in to the main page. Click on the repeater mode and bridge mode sections corresponding to the main page to enter the corresponding mode scan page。

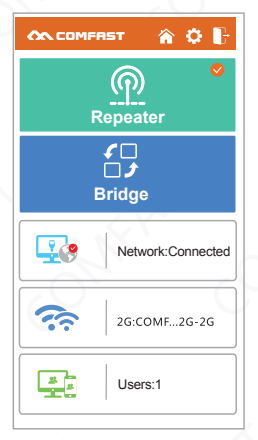

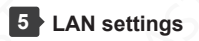

5.1 Click the blue computer icon section on the main page to enter the LAN settings page

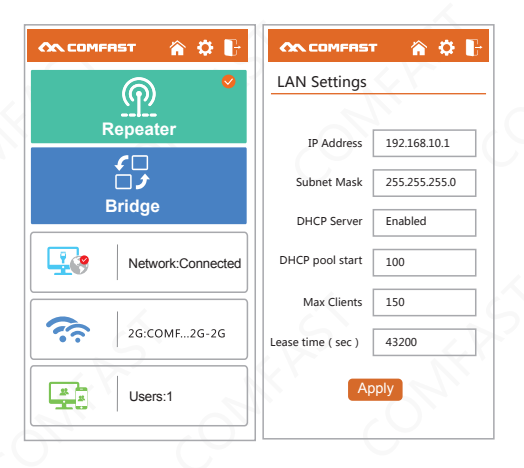

#### **Wireless Setting 6**

6.1 Click on the wireless icon section on the homepage to enter the wireless setting page

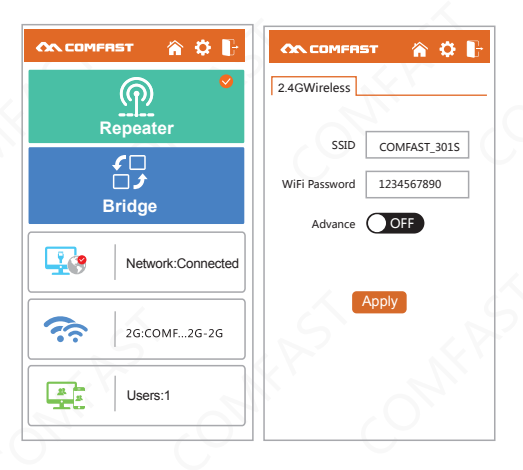

## **Reset 7**

7.1 Press the reset button for about 7 seconds, then release the button to finish reset.

## **WPS function 8**

- 8.1 Press the wps button, the wifi green light starts to flash, and the device enters the wps mode.
- 8.2 If there is no connection or the connection is unsuccessful within 2 minutes after entering the wps mode, the device exits the wns mode and the wifi light returns to the state before using the wps function.

## **9**

Q:You cannot surf internet after setting up successfully? A:PIs check the password whether is right. If not, pIs enter the right password.

Q: Distance indicator

A: WIFI lights up red and green at the same time, indicating that the signal of the device is weak.

#### Q: Light control status

a: The power light is always on, indicating that the system is working normally. The power light flashes for a long time, indicating a system failure.

b: WIFI flashes red light, indicating that the system is not configured or the connection is not successful. The WIFI is always green, indicating that the connection is successful. c: browser support

The page does not support the IE core browser, please use another browser.

More questions, pls visit our main page: www.szcomfast.com

## **Maintenance Requlations**

Dear Valued Clients

Thank you for purchasing a **COMFRST** products and service to protect your rights, please read the following maintenance requiations.

#### The following does not belong to free maintenance, our company can provide paid service ,please note:

- Failure to require the installation manual, use, maintenance. storage lead to product failure or damage:
- Bevond the limited warranty, the warranty period: Unautorized alteratiion, tearing up the product bar code:
- . Without authorization to change the settings file or inherent disassemble without authorization:
- Unexpected factors or human actions lead to product damage, such as improper input voltage, temperature. watermechanical damage, break, rust or serious oxidation of product, etc;
- Other non-product itself, design .technology.manufacturing. quality and other quality problems caused by the failure damage.

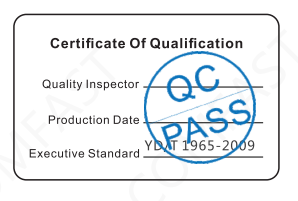

## **Quick Installation Guide**

#### **Statement** Shenzhen Four Seas Global Link Network **Technology CO., Ltd, Company** all rights reserved.

Without ours official writ permission, no unit or individual shall be copied, reproduced, transcribed or translated in part or whole book. In any form or by any means (electronic mechanical printing recording or other possible means) or for the propagation of goods any commercial, profitable purposes

**COMFRST** is the registered trademark of Shenzhen Four Seas Global Link Network Technology Co., Ltd, Company, All other trademarks or registered trademarks mentioned in this document, by respective owners.

Product specifications and information mentioned in this manual are for reference on subject to updates without notice. Unless there are other special agreed, this manual is used only as a user quide. All statements, information, etc. are not constitute any form of quarantee

Manufacturer: Shenzhen Four Seas Global Link Network Technology Co., Ltd. Company Address: Room 607-610, Block B Tao JINDI Electronic **Rusiness Incubation Base. Tenglong Road, Longhua** District, Shenzhen, China Hotline: 4009-001-766 Website: en comfast com cn